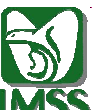

**INSTITUTO MEXICANO DEL SEGURO SOCIAL** INSTITUTO MEXICANO DEL SEGUNO SOCIAL<br>DIRECCIÓN JURÍDICA<br>COORDINACIÓN DE ATENCIÓN A QUEJAS Y ORIENTACIÓN AL DERECHOHABIENTE COORDINACIÓN TÉCNICA DE ORIENTACIÓN E INFORMACIÓN **GUÍA DE USUARIO "LIGA - TAOD"** 

# **GUÍA DE USUARIO**

# "LIGA - TAOD"

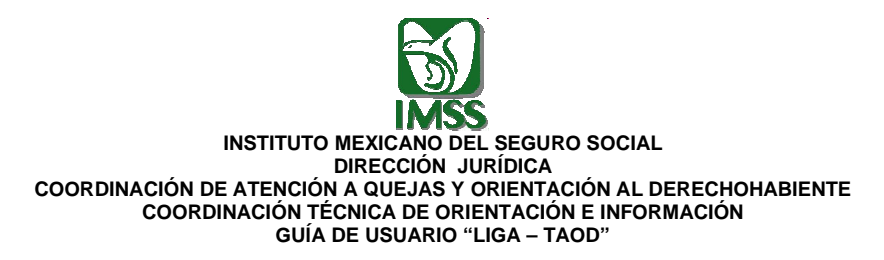

La presente Guía de Usuario tiene como objetivo principal mostrar al usuario de la Liga TAOD la forma en que opera la herramienta.

#### I.- Acceso

- Para ingresar a la "LIGA TAOD", se requiere que el equipo de cómputo esté conectado a la red institucional, ya que la herramienta se encuentra disponible a través de la intranet en la siguiente liga: http://11.254.16.91:8021/panel.aspx
- Una vez que se ingresó a la liga, se mostrará una ventana donde solicitará se capture el usuario y contraseña:

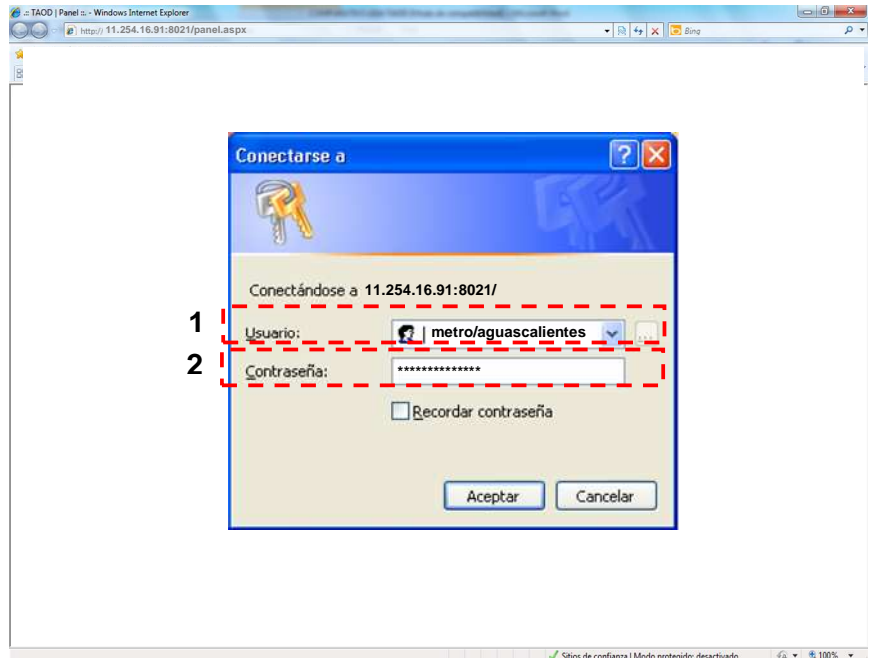

Capture su usuario y contraseña, tomando en consideración las siguientes recomendaciones:

- -Verifique que no contenga espacios.
- -Escriba sólo en minúsculas.

-No utilice acentos.

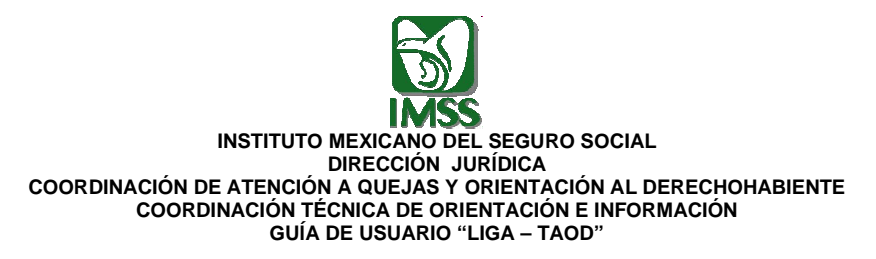

Posteriormente, se mostrará la página de inicio de la "LIGA-TAOD", dé clic para pasar a la página de consulta.

## FALTA PANTALLA

II.- Consulta de información.

Una vez que ingrese a la página de consulta, encontrará tres grandes apartados:

- 1. Consulta de temas y artículos
- 2. Orden temático
- 3. Información solicitada

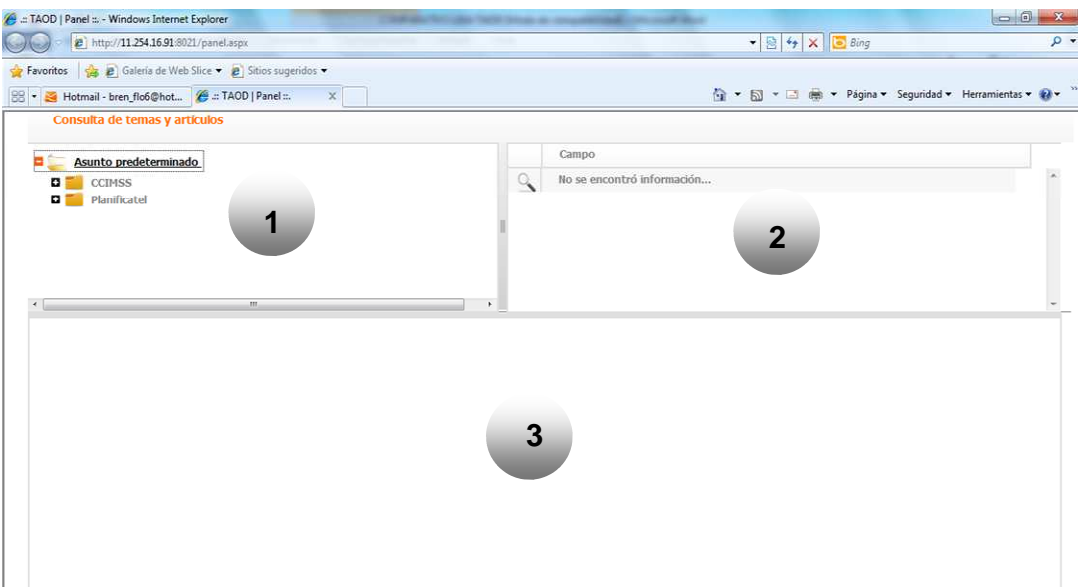

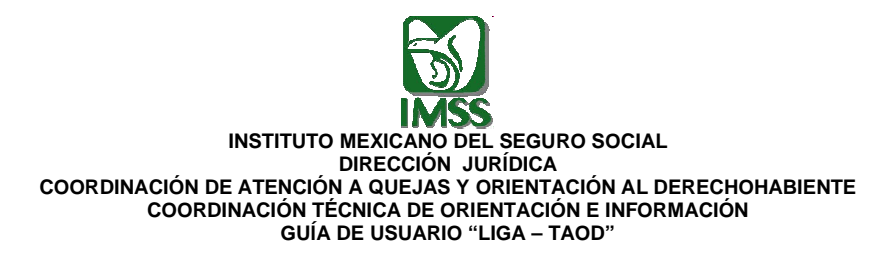

A continuación se describen cada uno de estos apartados:

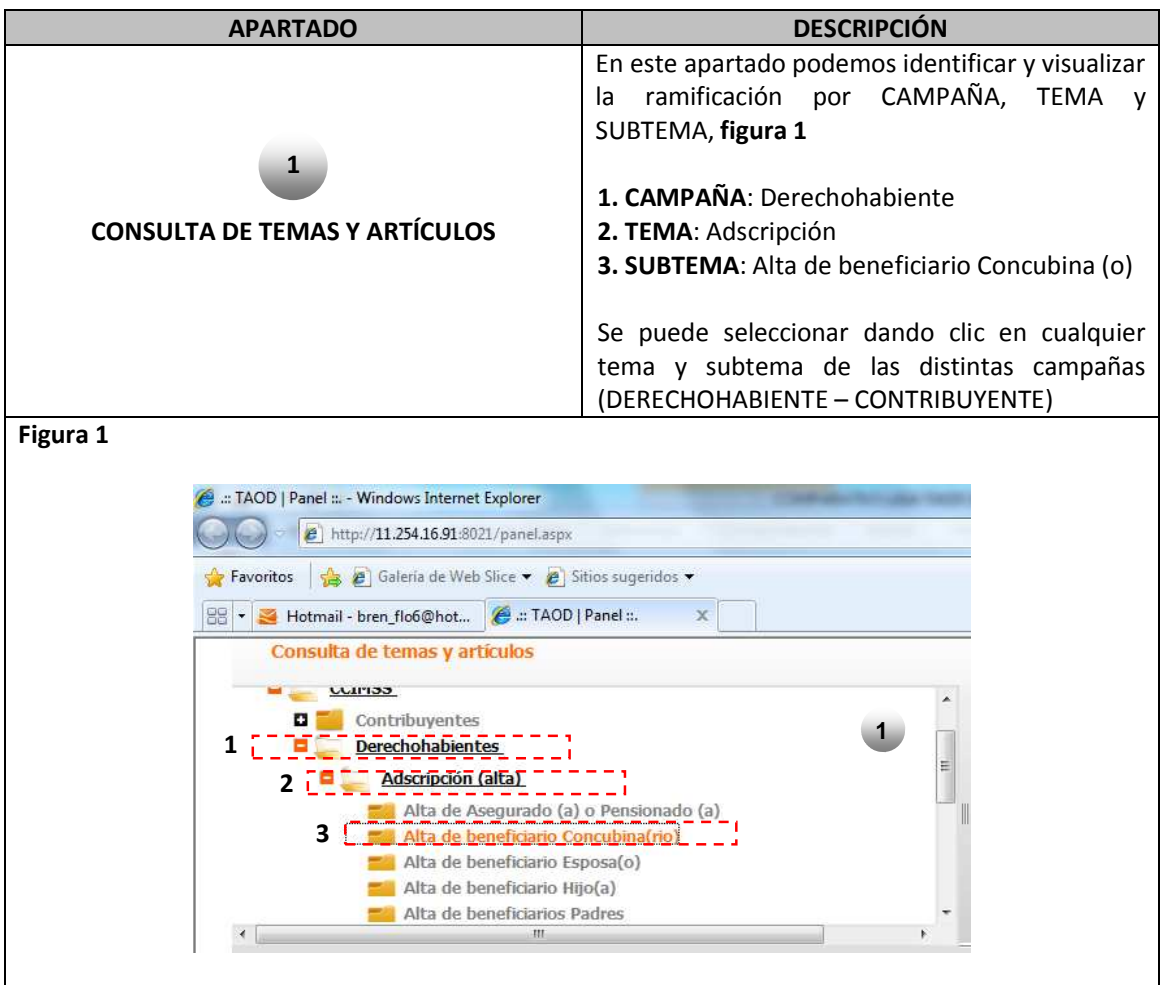

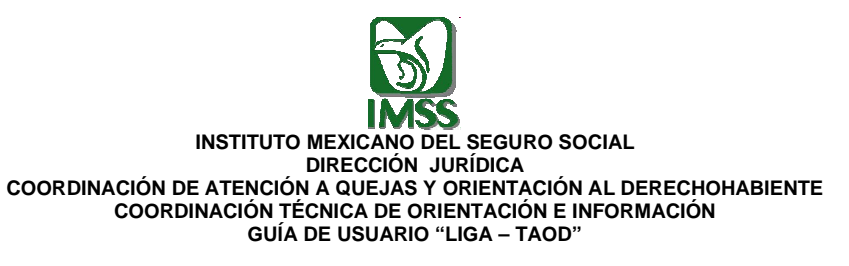

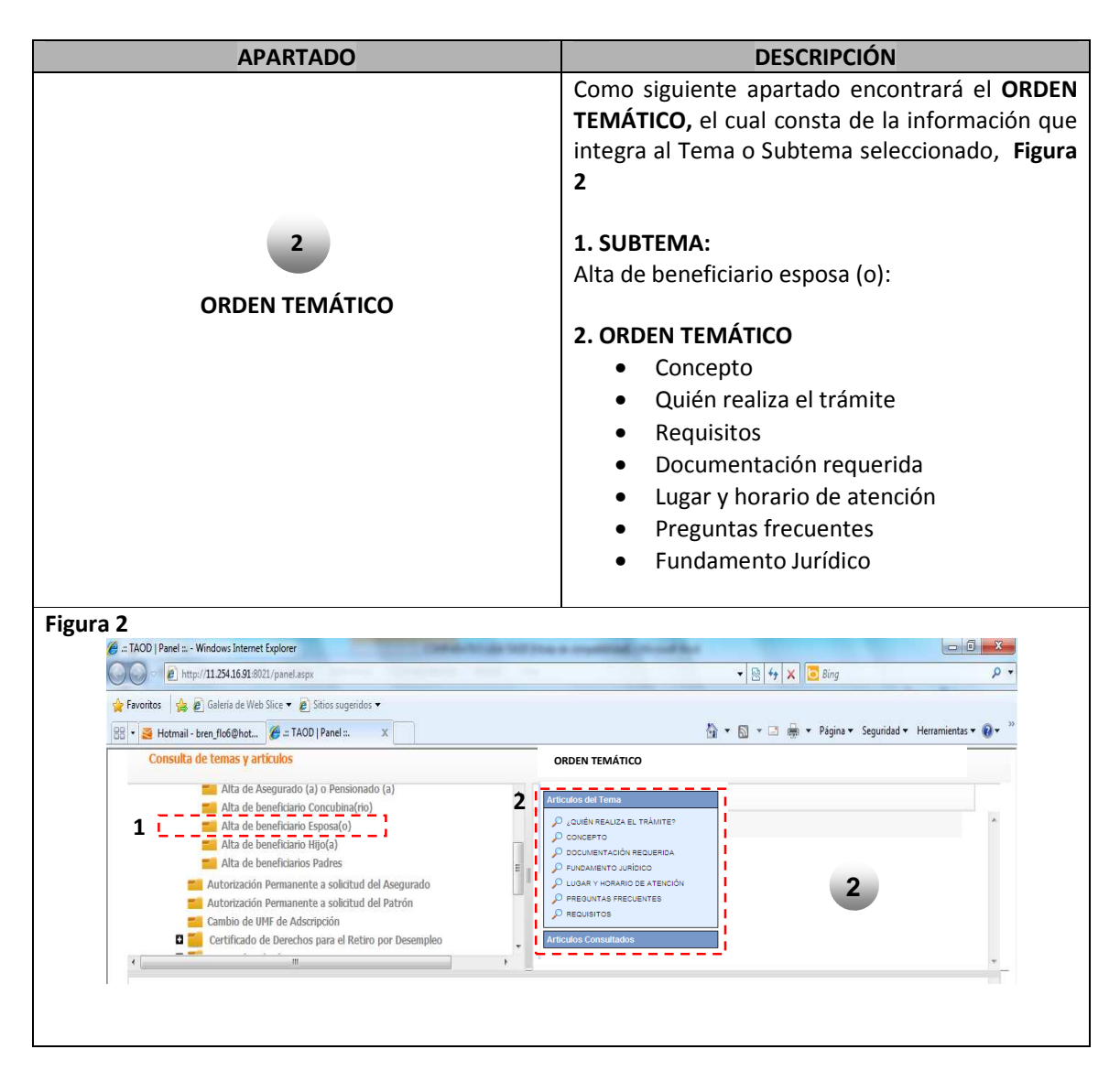

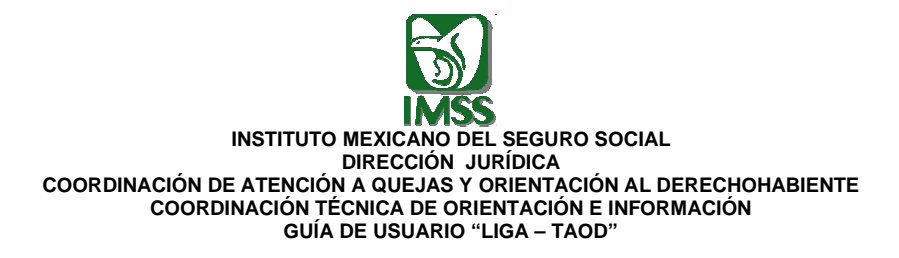

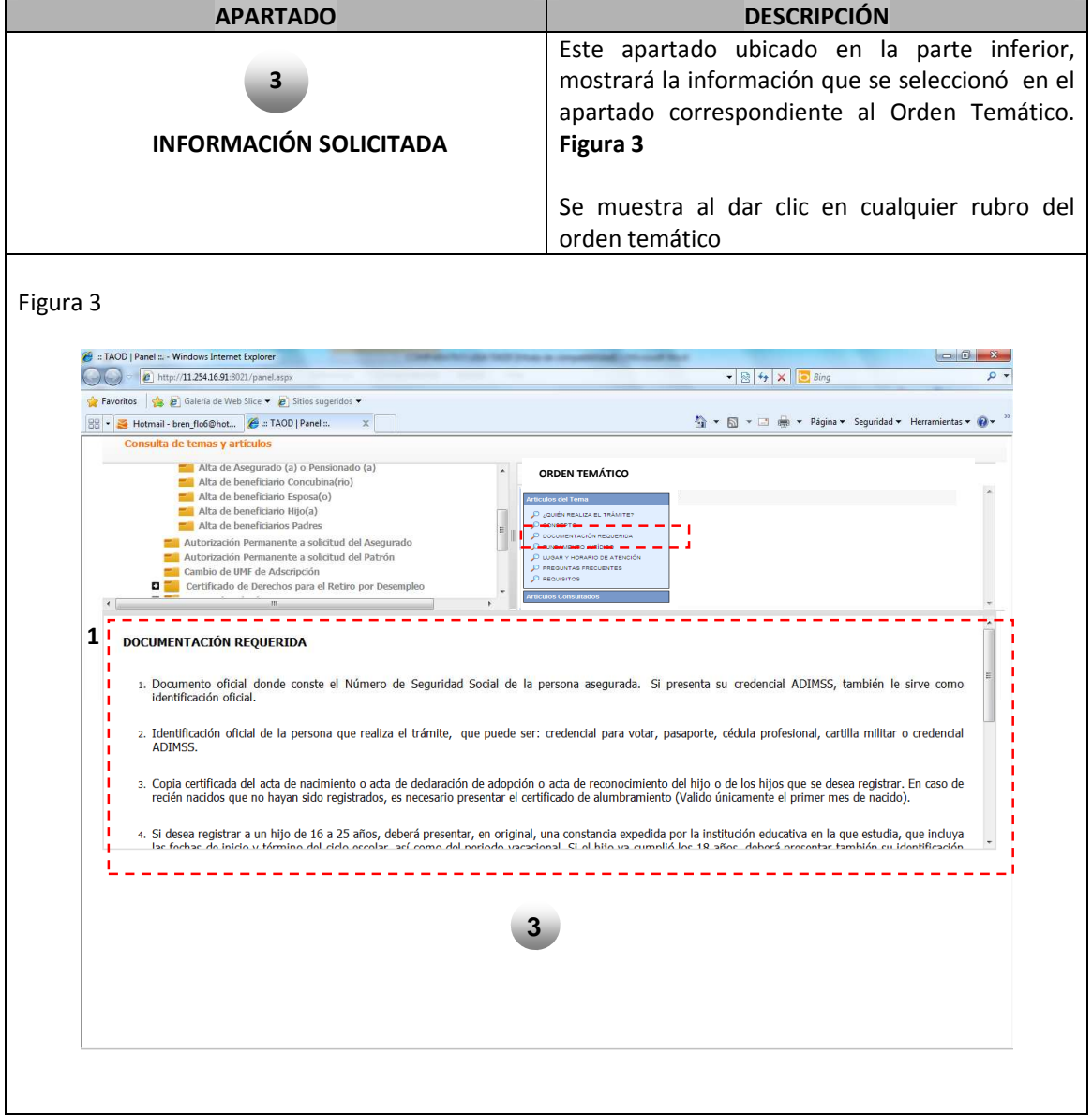

## III.- Dudas o Fallas Técnicas

Si requiere de apoyo técnico para la utilización de la herramienta podrá contactar con \_\_\_\_\_\_\_, adscrito a \_\_\_\_\_\_\_\_\_\_, en el número telefónico \_\_\_\_\_\_\_\_\_\_ y correo electrónico \_\_\_\_\_\_\_\_\_: